## **\* 다음 항목과 같은 상황 발생 시 아래와 같이 CMOS 설정을 다시 해주시기 바랍니다.**

- **(1) 새로운 H81\_MAIN BOARD 교환 시**
- **(2) BIOS 세팅 초기화 시**
- **(3) 메인보드 백업 배터리 교체 시**
	- **필요 준비물: USB 타입 유선 키보드**
- **1**

**COMS설정이 변경되어 있을 수 있으므로 키보드를 연결하여 F2 누른 상태로 부팅 후 설정으로 들어갑니다. "EXIT"메뉴의 "Load UEFI Defaults"를 선택하여 초기값으로 변경해 줍니다.**

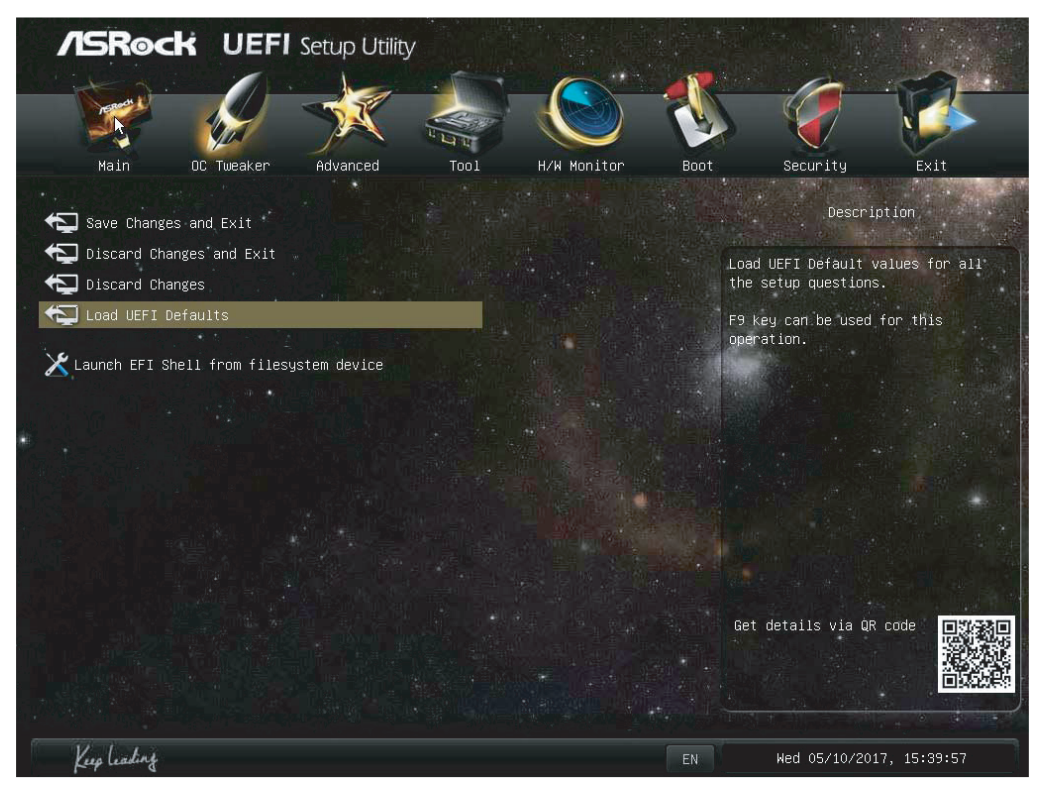

**"Advanced"의 "Chipset Configuration"에서 "Restore on AC/Power Loss"를 Power On으로 변경합니다. 2**

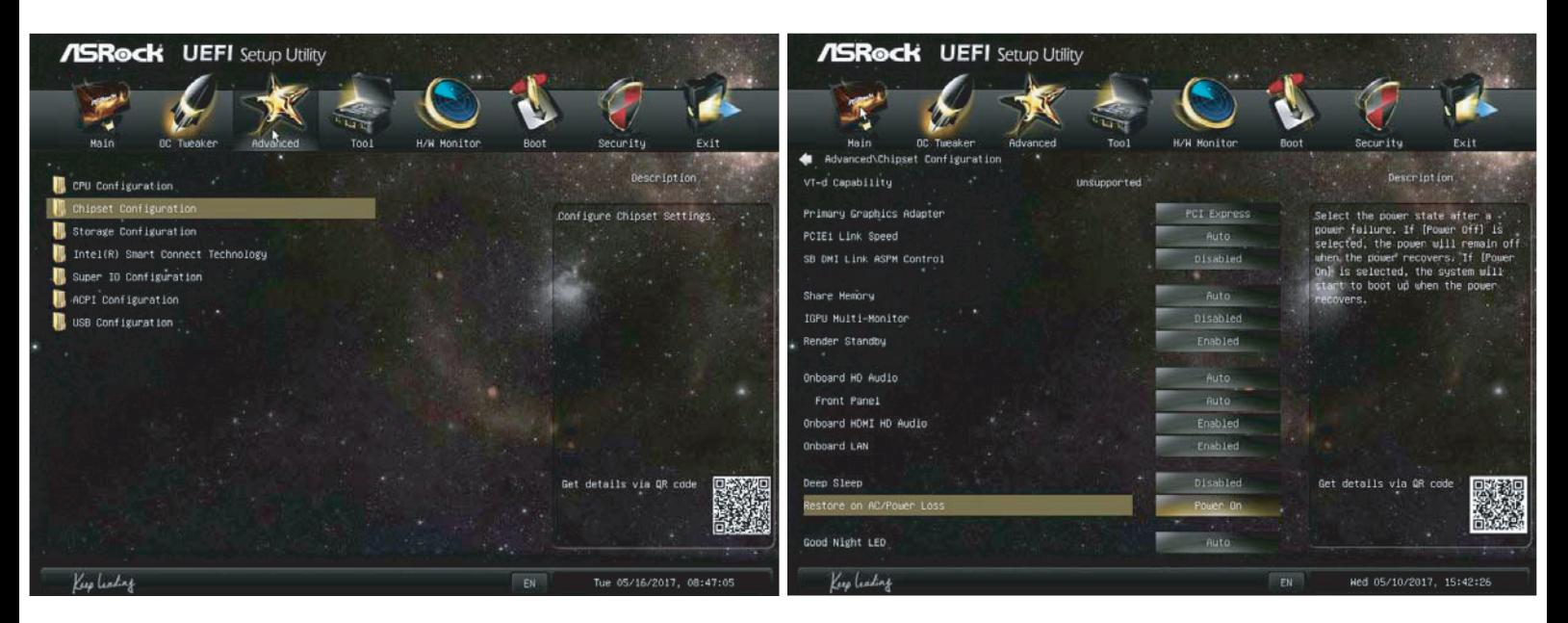

**3 "Advanced"의 "Storage Configuration" / "SATA Mode Selection"에서 IDE를 선택합니다.**

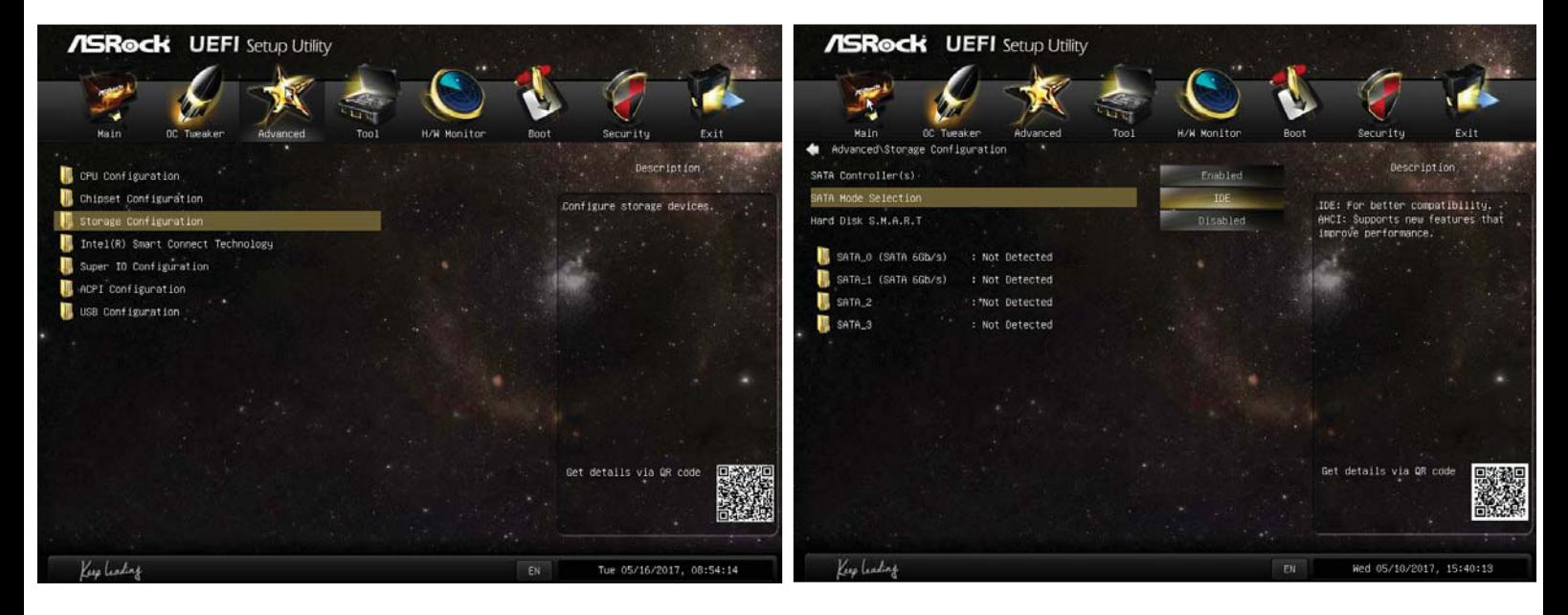

**"Advanced"의 "USB Configuration" / USB 3.0 Mode를 Disable로 변경합니다.**

**4**

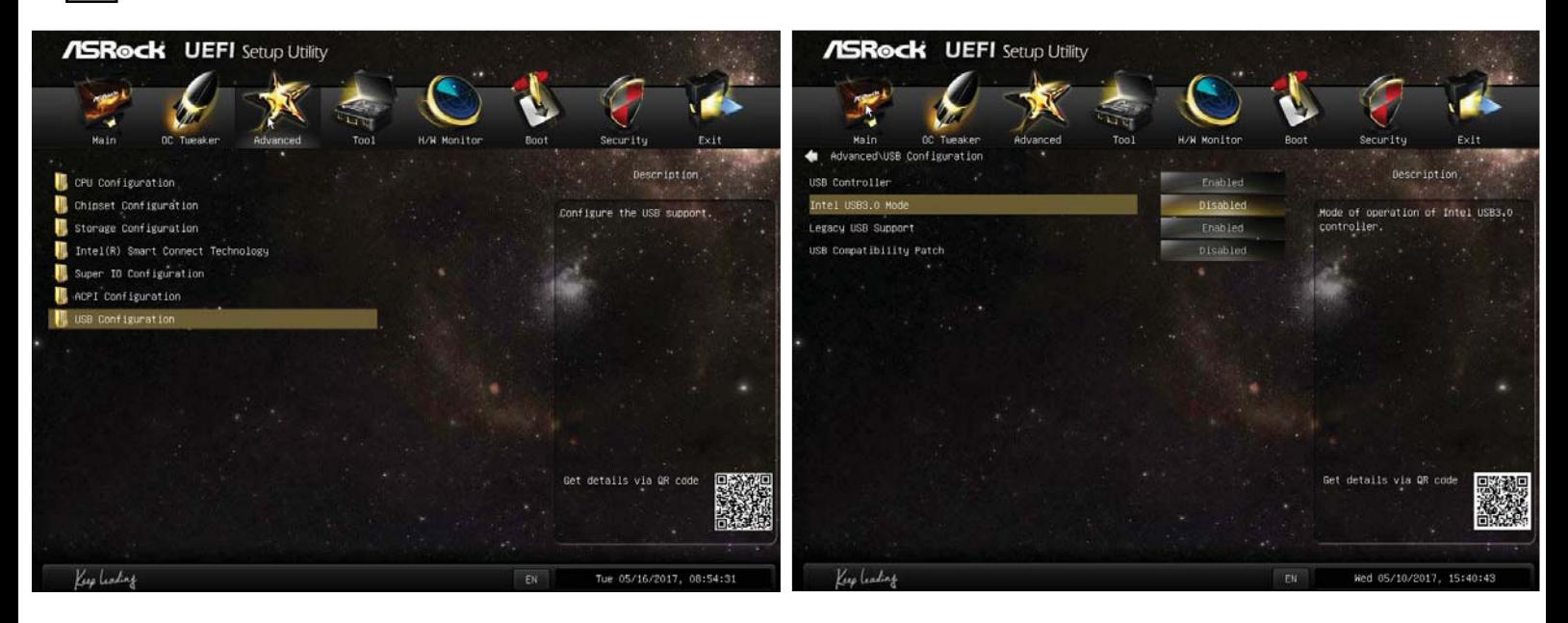

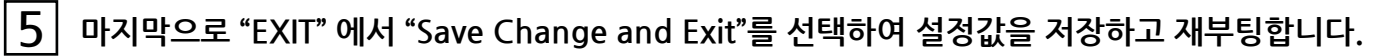

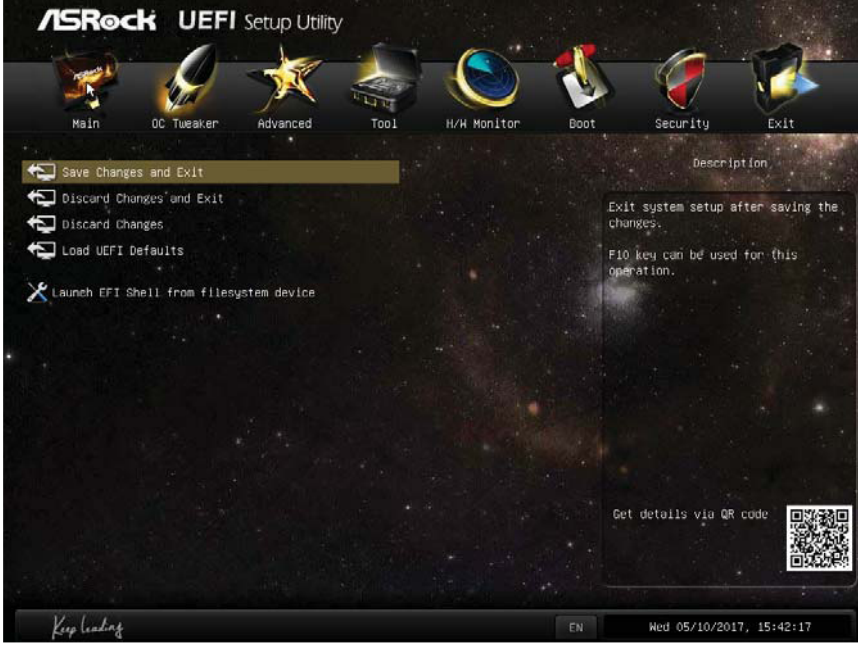